# **1. Wie wird ein Projektteam angelegt**

Der Hauptantragsteller (Lead-Partner) kann ein Projektteam erst nach dem Anlegen des Hauptantrages zusammenstellen. Ein Projektteam besteht aus einem Hauptantragsteller (= Lead-Partner) und einem oder mehreren Mitantragstellern (= Projektpartner).

Zu diesem Zweck steuert der Lead-Partner im angelegten Hauptantrag das rot markierte Feld an, welches die Referenznummer des Hauptantrages beinhaltet:

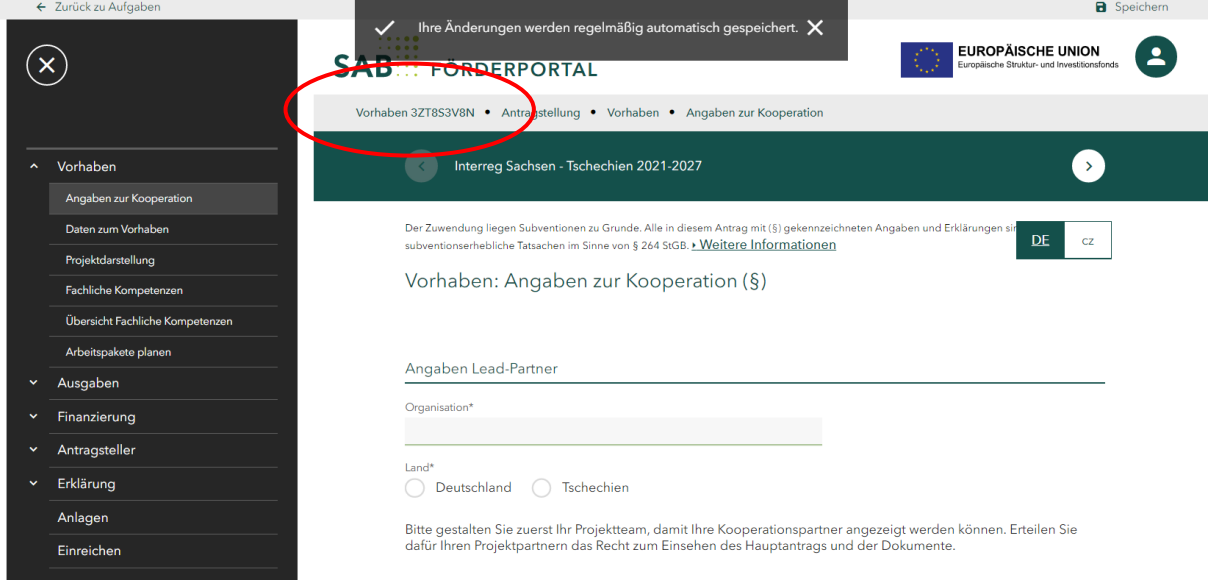

Der Lead-Partner kommt somit zur Detailansicht dieses Hauptantrages und steuert den Button *Projektteam* an:

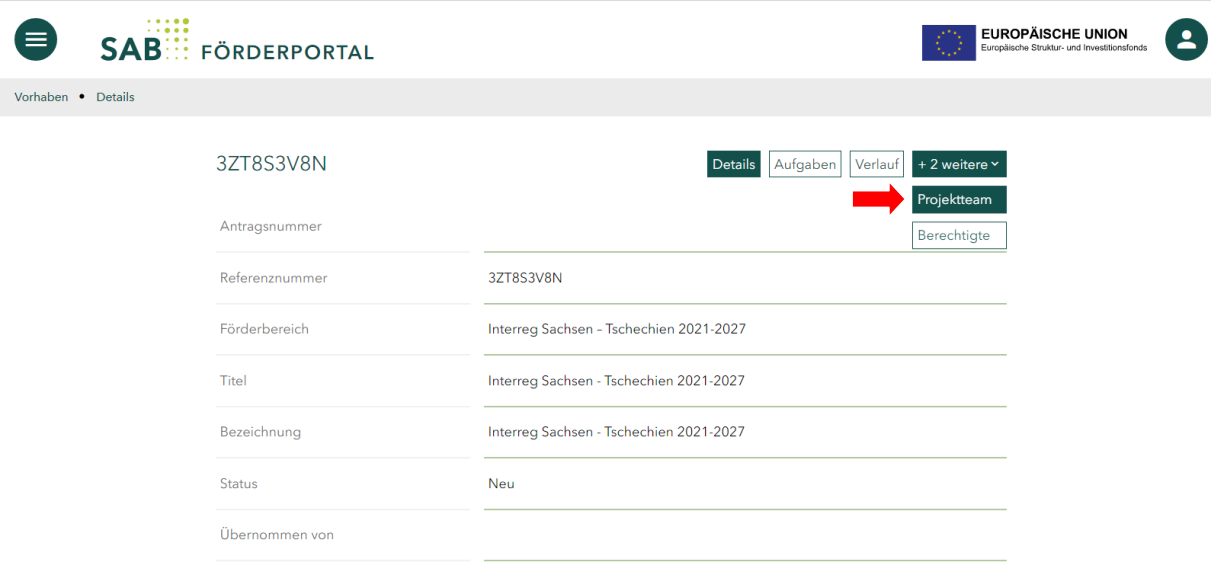

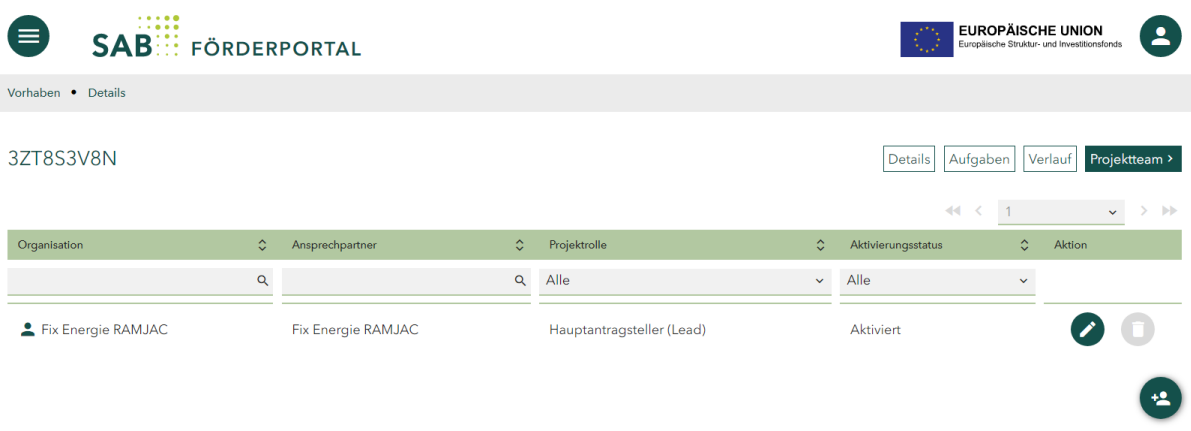

# *1.1. Einen Mitantragsteller (Projektpartner) hinzufügen*

 $\ddot{2}$ Durch den Nutzer-Button, kann der Hauptantragsteller (Lead-Partner) einen Projektpartner hinzufügen.

Nach dem Betätigen des Buttons erscheint eine Abfrage der Kontaktdaten des hinzuzufügenden Mitantragstellers (Projektpartners).

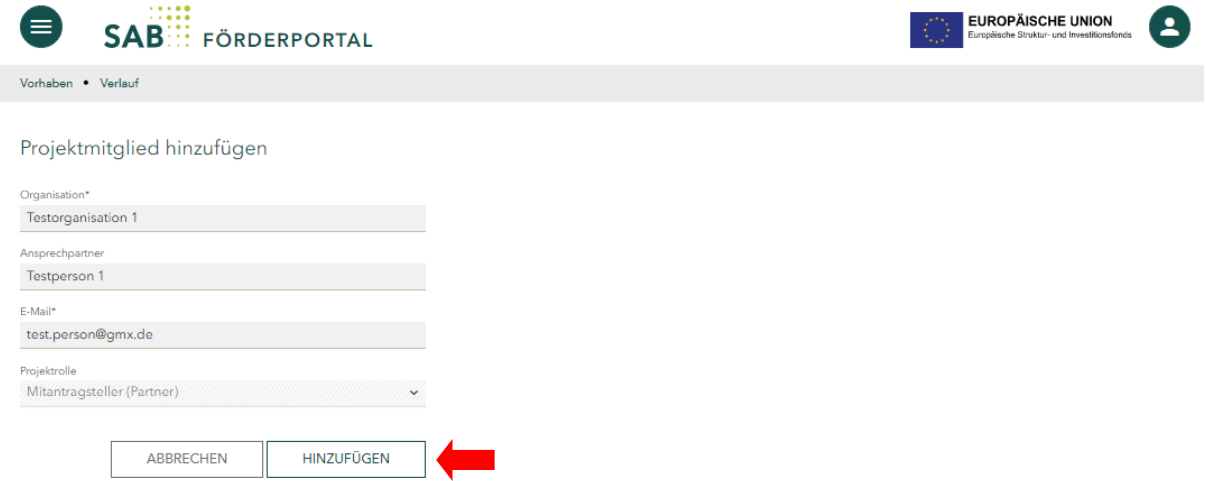

Mit dem Betätigen des Buttons *Hinzufügen* wird der Projektpartner dem Projektteam hinzugefügt und erhält per E-Mail den Zugang (Link) zu seinem Teilantrag.

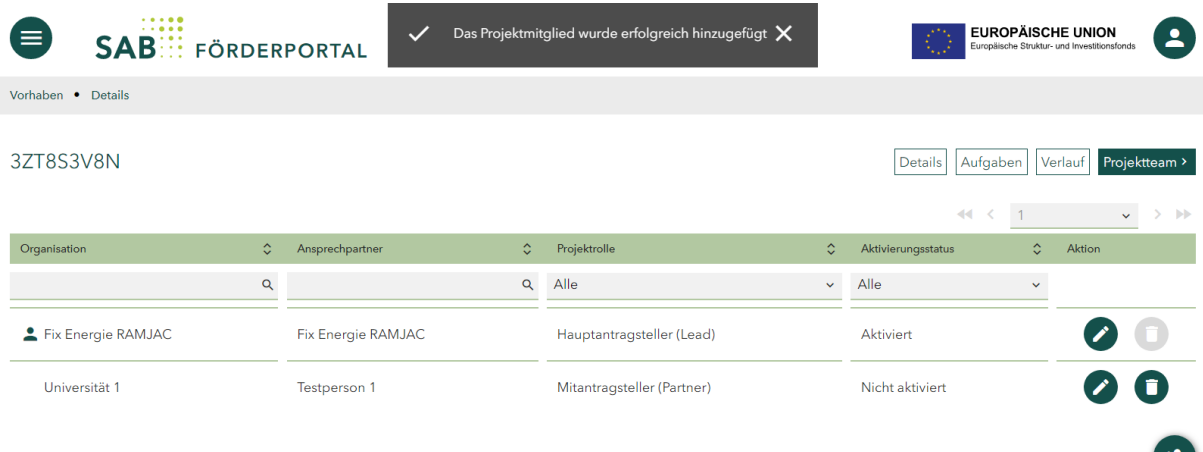

## *1.2. Einen Mitantragsteller (Projektpartner) bearbeiten und Berechtigungen erteilen*

Der Hauptantragsteller (Lead-Partner) hat in der Liste der Projektpartner einen Bearbeiten-

Button zur Verfügung, welcher zum Editieren der Mitantragstellerdaten (Projektpartnerdaten) dient.

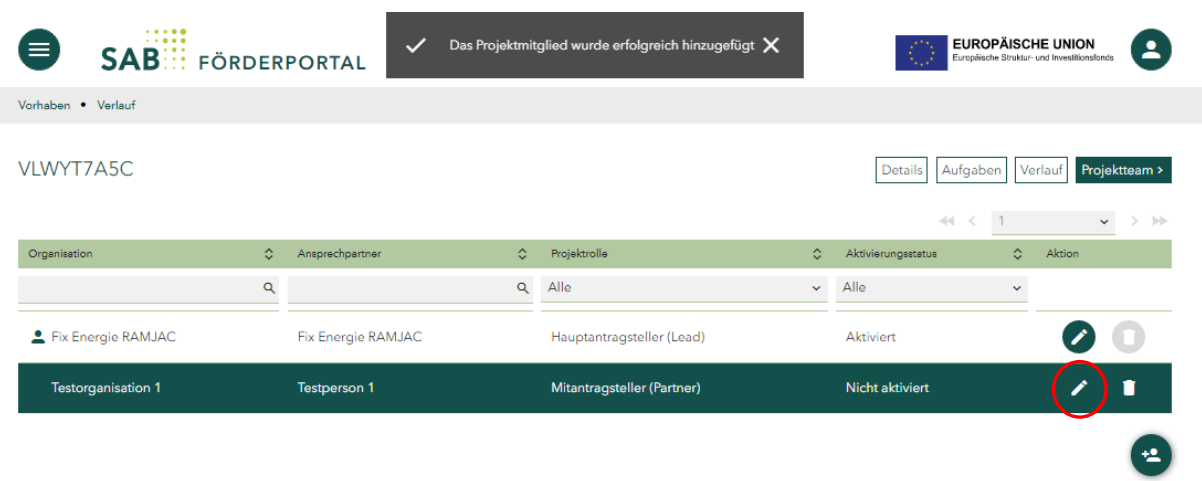

Das Bearbeiten-Menü ähnelt dem Hinzufügen-Menü. Es beinhaltet zusätzlich die Möglichkeit der Vergabe von Berechtigungen für den Hauptantrag.

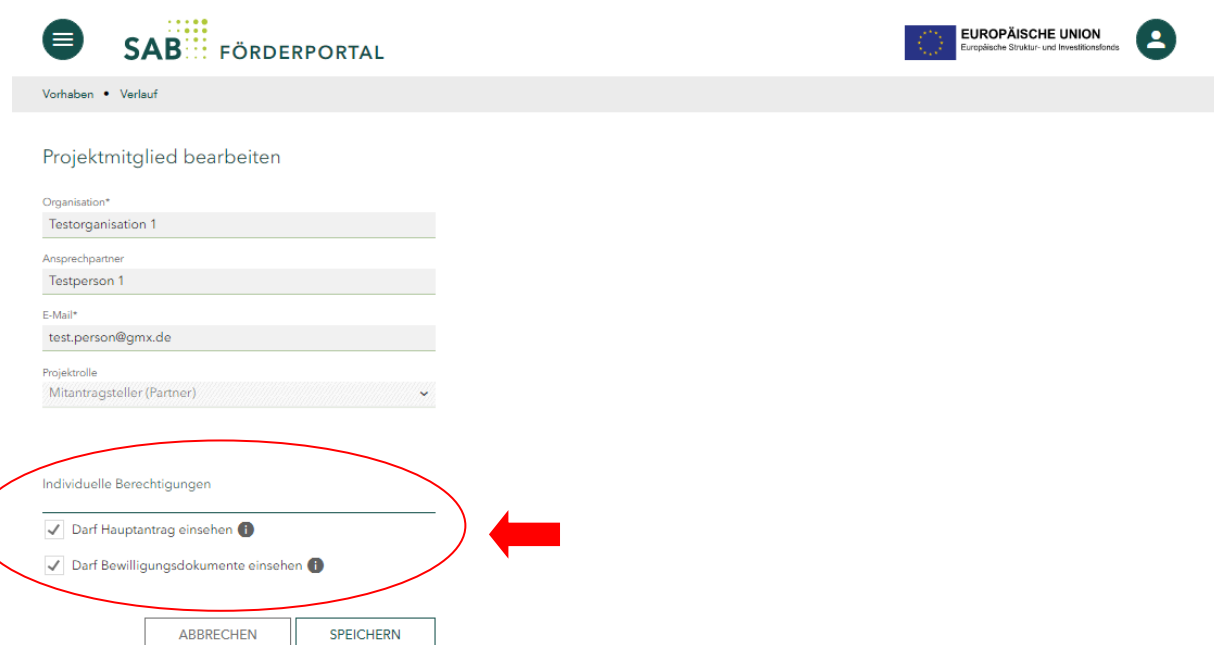

Erteilen Sie dem Mitantragsteller (Projektpartner) die individuellen Berechtigungen für das Vorhaben.

Der berechtigte Mitantragsteller (Projektpartner) kann den Hauptantrag nur lesend sehen, er kann den Antrag nicht editieren und nicht einreichen. Der Projektpartner erhält keine E-Mail-Benachrichtigung, wenn ihm seitens des Lead-Partners Berechtigungen erteilt oder entzogen werden.

Die Bearbeitung der Mitantragsteller-Daten und das Erteilen von Berechtigungen kann der Hauptantragsteller (Lead-Partner) in jeder Phase des Vorhabens vornehmen.

# **2. Aufgaben des Lead-Partners**

## *2.1. Teilantrag annehmen oder zurückgeben*

Jeder Mitantragsteller (Projektpartner) kann seinen eigenen Teilantrag stellen. Die Teilanträge werden vom Hauptantragsteller (Lead-Partner) geprüft und nach deren Annahme als zusammengefasster Antrag eingereicht.

Nach dem Verbindlichsetzen des Teilantrages werden sowohl Haupt- (Lead-Partner) als auch Mitantragsteller (Projektpartner) per E-Mail benachrichtigt. Dem Mitantragsteller (Projektpartner) werden in der Anlage der E-Mail die eigenen Antragsunterlagen übersandt.

Folgende Aufgabe sieht der Hauptantragsteller (Lead-Partner), nachdem der Mitantragsteller (Projektpartner) seinen Teilantrag verbindlich gesetzt hat:

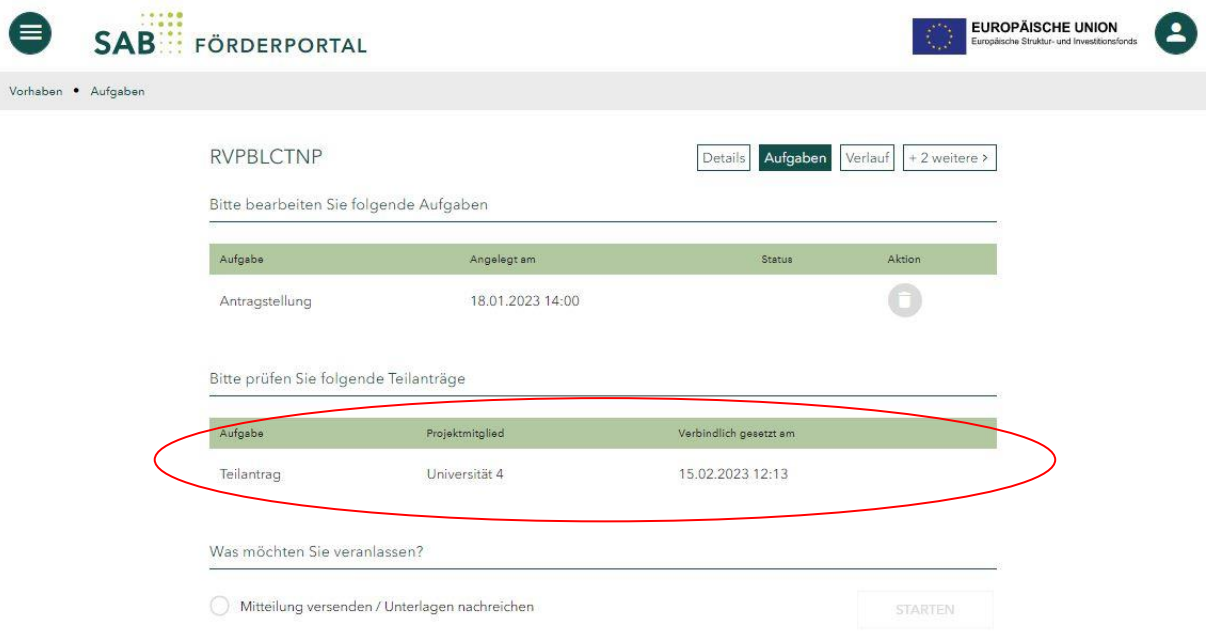

Der Hauptantragsteller (Lead-Partner) kann die Aufgabe *Teilantrag* starten und den Teilantrag entweder annehmen oder dem Mitantragsteller (Projektpartner) zurückgeben. Solange die Prüfaufgabe nicht in der einen oder anderen Weise abgeschlossen wurde, verbleibt sie in der Aufgabenliste.

Der Hauptantragsteller (Lead-Partner) kann während des Ausführens der Prüfaufgabe in die vom Mitantragsteller (Projektpartner) ausgefüllten Formularseiten des Teilantrages hinein und wieder zurück zur Prüfaufgabe navigieren.

Gibt der Hauptantragsteller (Lead-Partner) den Teilantrag zurück, so steht die Aufgabe Teilantrag beim Mitantragsteller (Projektpartner) wieder zur Verfügung. Der Mitantragsteller (Projektpartner) kann den Teilantrag überarbeiten und erneut einreichen.

Nimmt der Hauptantragsteller (Lead-Partner) den Teilantrag an, wird der Teilantrag mit dem Hauptantrag verbunden.

#### **WICHTIGER HINWEIS für Projekte mit mehr als zwei Kooperationspartnern:**

Hat der Hauptantragsteller (Lead-Partner) zwei oder mehrere Teilanträge anzunehmen, bestimmt die Reihenfolge der Annahme der Teilanträge die Bezeichnung/Nummerierung der Projektpartner (PP1, PP2 usw.) im Antrag.

D.h. der Teilantrag des PP1 (Bezeichnung aus der Projektidee, Kooperationsvertrag usw.) muss als erster angenommen werden, der Teilantrag des PP2 als zweiter usw.

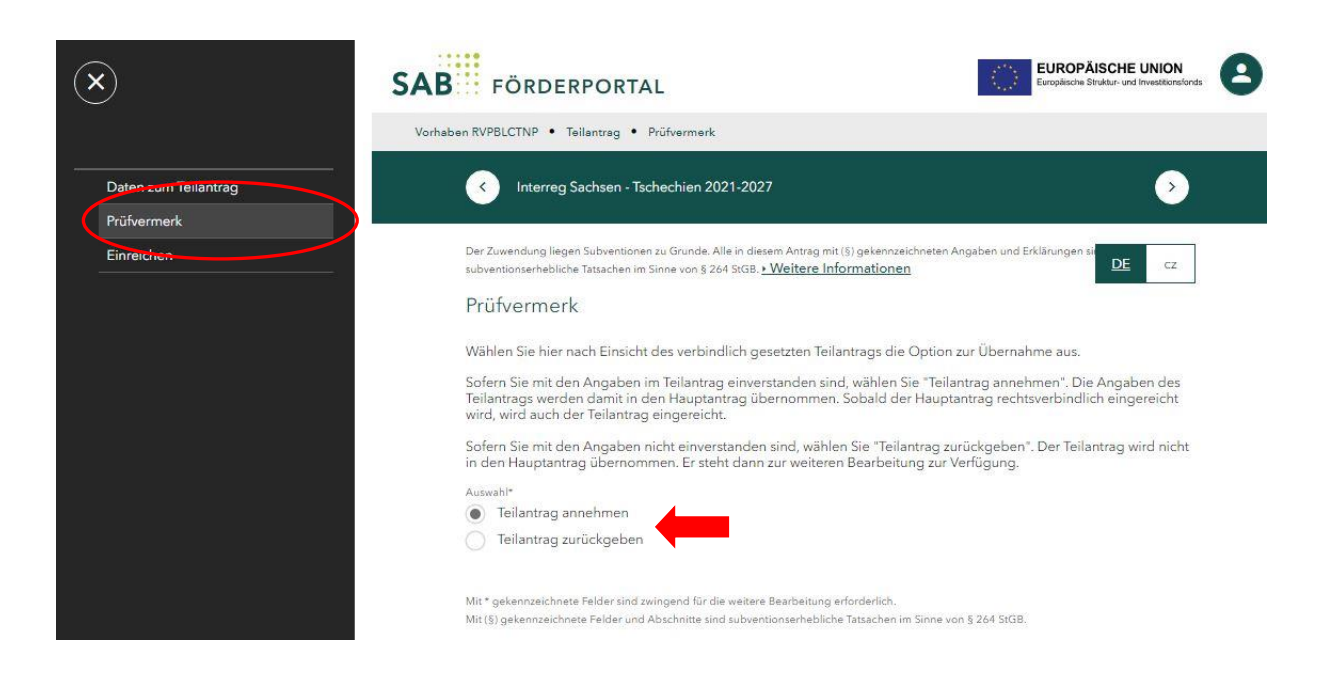

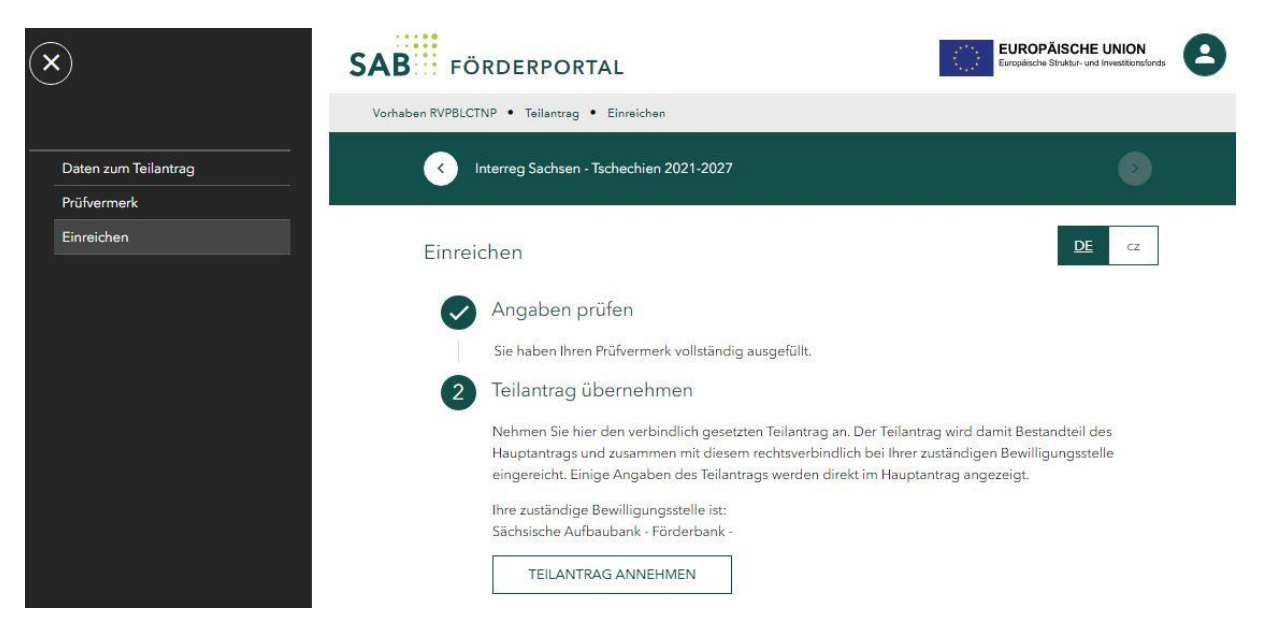

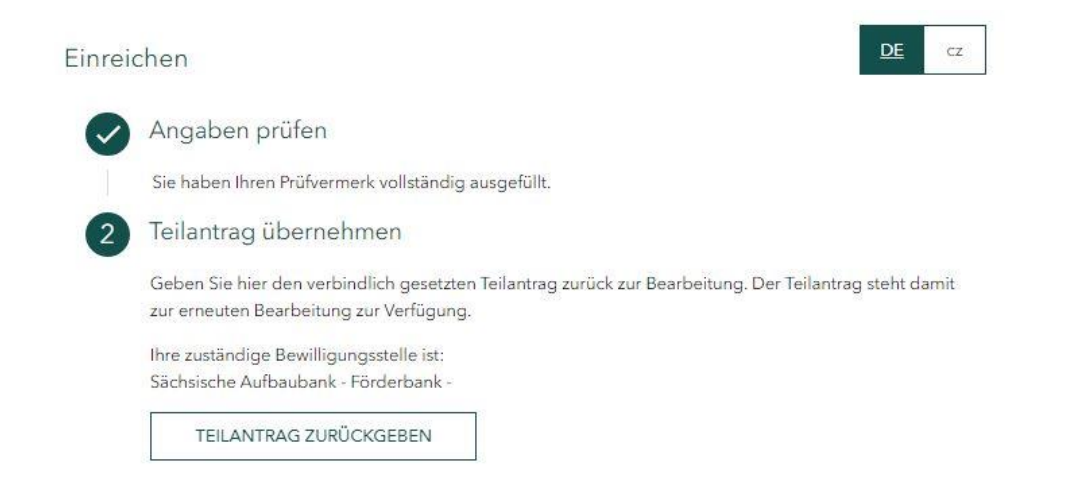

**Erst nach der Annahme der Teilanträge** können Sie im Hauptantrag im Bereich *Angaben zur Kooperation* unter *Übersicht der Kooperationspartner* die Projektteammitglieder, deren Teilanträge Sie angenommen haben, sehen.

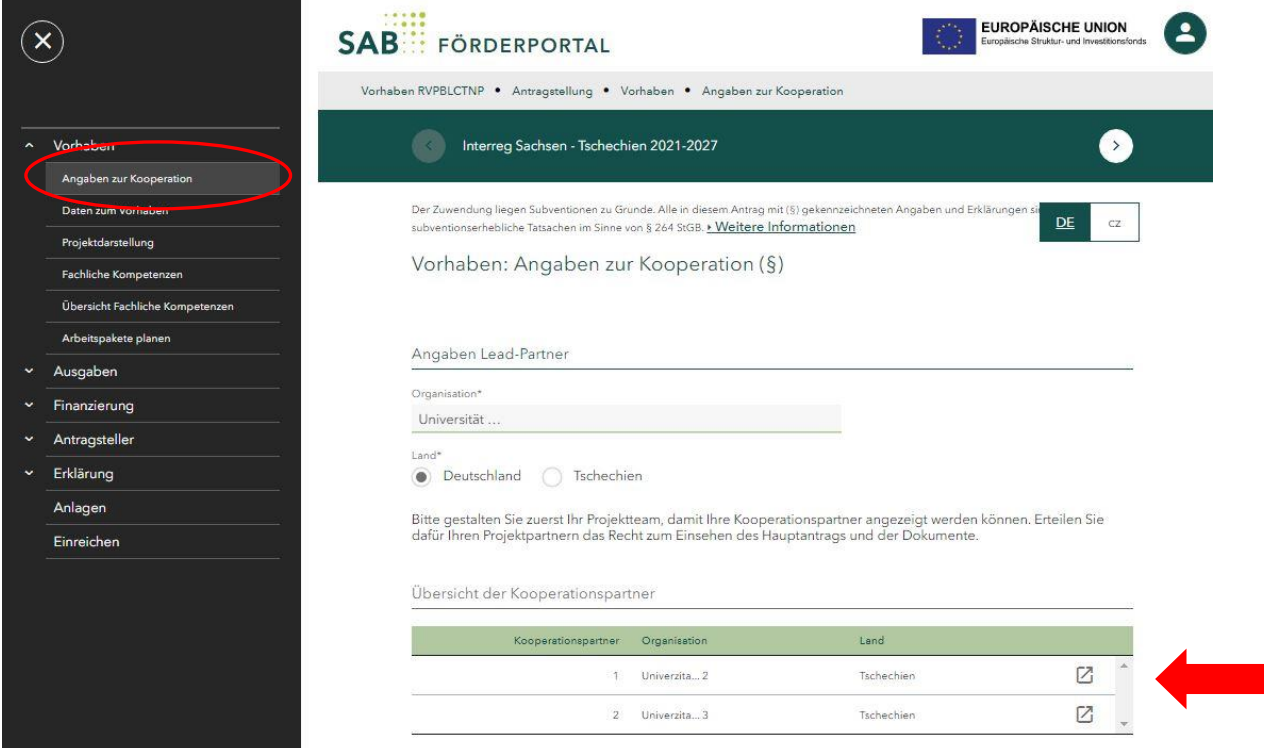

Die Aufgabe *Antragstellung* mit einem Projektteam unterscheidet sich ansonsten nicht von der Antragstellung ohne Projektteam. Der Hauptantrag kann nach der Annahme der Teilanträge jederzeit eingereicht werden. Die geprüften und angenommenen Teilanträge werden zum Bestandteil des Hauptantrages.

Hat der Hauptantragsteller (Lead-Partner) den Hauptantrag einschließlich verbindlich gesetztem und angenommenem Teilantrag eingereicht, so wird der Mitantragsteller (Projektpartner) per E-Mail benachrichtigt.

## **Wenn der Haupantrag eingereicht worden ist, können keine weiteren Teilanträge mehr angenommen werden!**

Haben Sie eine Aufgabe erfolgreich abgeschlossen, wird Ihnen eine entsprechende Meldung

angezeigt. Die Dokumente zu den abgeschlossenen Aufgaben können Sie im Reiter *Verlauf* einsehen:

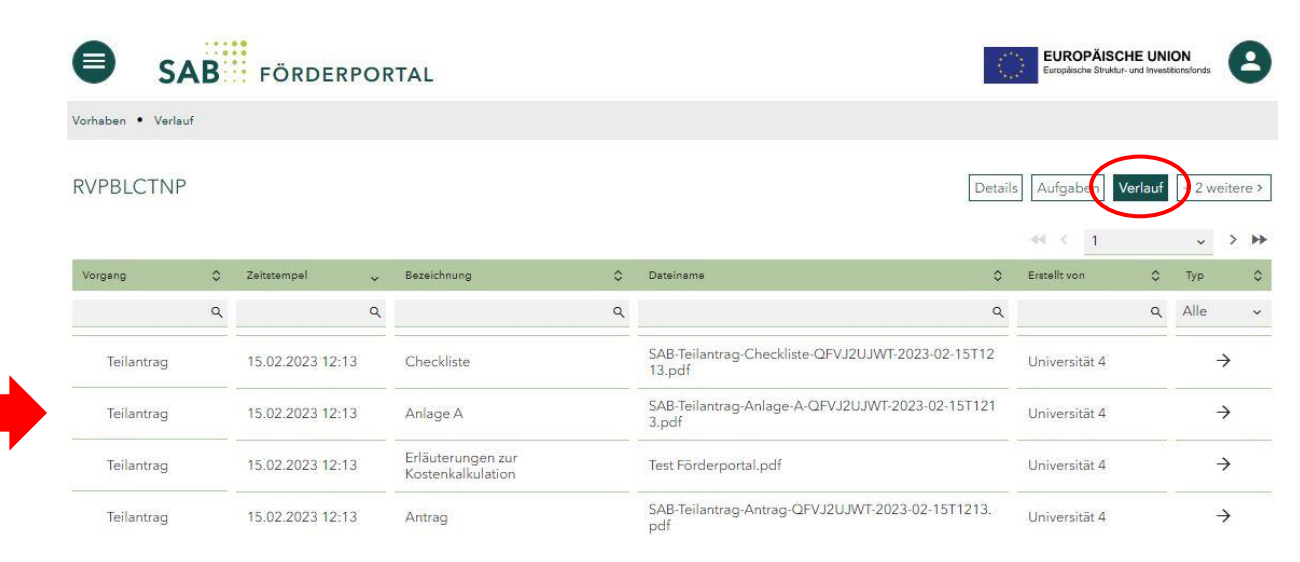

Wenn Sie die Aufgabe abgeschlossen haben, erfolgt die Übermittlung der Daten und Unterlagen an die SAB auf elektronischem Weg.